СОГЛАСОВАНО УТВЕРЖДАЮ

«\_\_\_» \_\_\_\_\_\_\_\_\_\_\_\_\_2022 г.

\_\_\_\_\_\_\_\_\_\_\_\_\_\_\_\_\_\_

«\_\_\_» \_\_\_\_\_\_\_\_\_\_\_\_\_2022 г.

\_\_\_\_\_\_\_\_\_\_\_\_\_\_\_\_\_\_\_

## ЕДИНАЯ ДИСПЕТЧЕРСКАЯ СЛУЖБА

## **РУКОВОДСТВО ПО ИНСТАЛЯЦИИ**

На 9 листах

г. Ульяновск, 2022 год

# **ОГЛАВЛЕНИЕ**

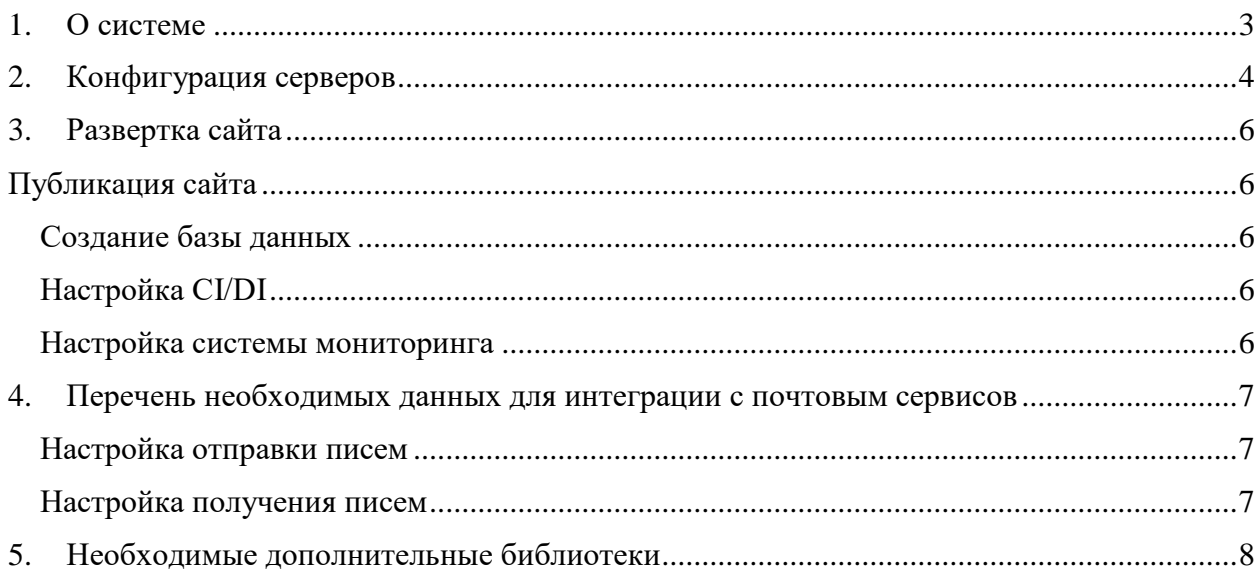

## <span id="page-2-0"></span>**1. О системе**

Система «АИС Город. Единая диспетчерская служба» предназначена для автоматизации деятельности единых муниципальных диспетчерских служб, муниципальных контактных центров ЖКХ, диспетчерских управляющих компаний, субподрядных и ресурсоснабжающих организаций.

Программа создана в архитектуре «web-приложения» с единым сервером. К серверу подключаются рабочие места операторов ЕДС, операторов контактных центров, специалистов управляющих компаний, субподрядных организаций, ресурсоснабжающих организаций.

Для исполнителей предусмотрено также мобильное приложение, позволяющее вести работу с заявками и формировать отчеты о проделанной работе.

# <span id="page-3-0"></span>**2. Конфигурация серверов**

Для работы системы рекомендована следующая конфигурация серверов.

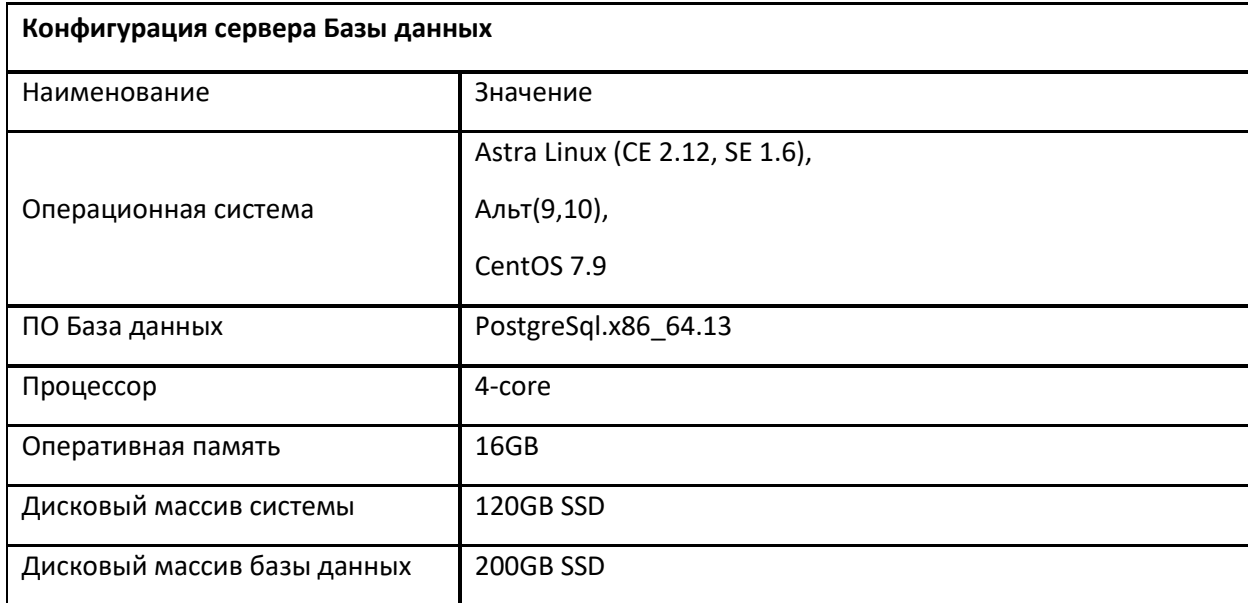

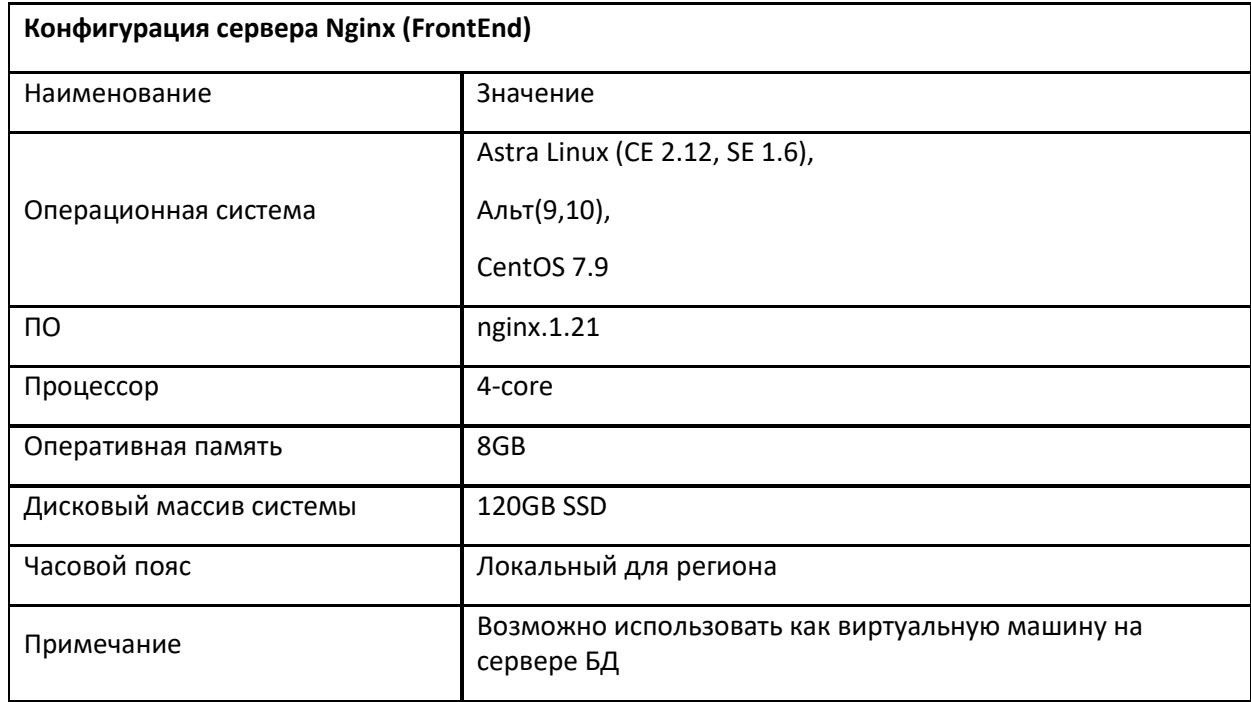

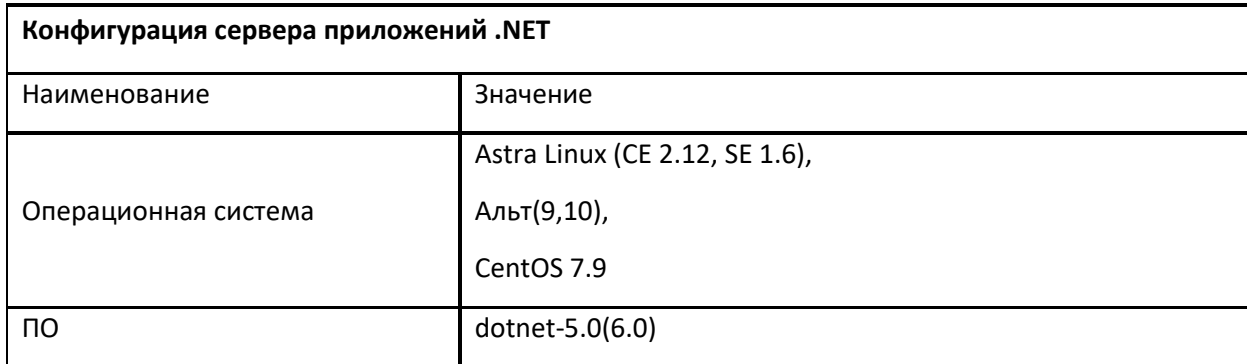

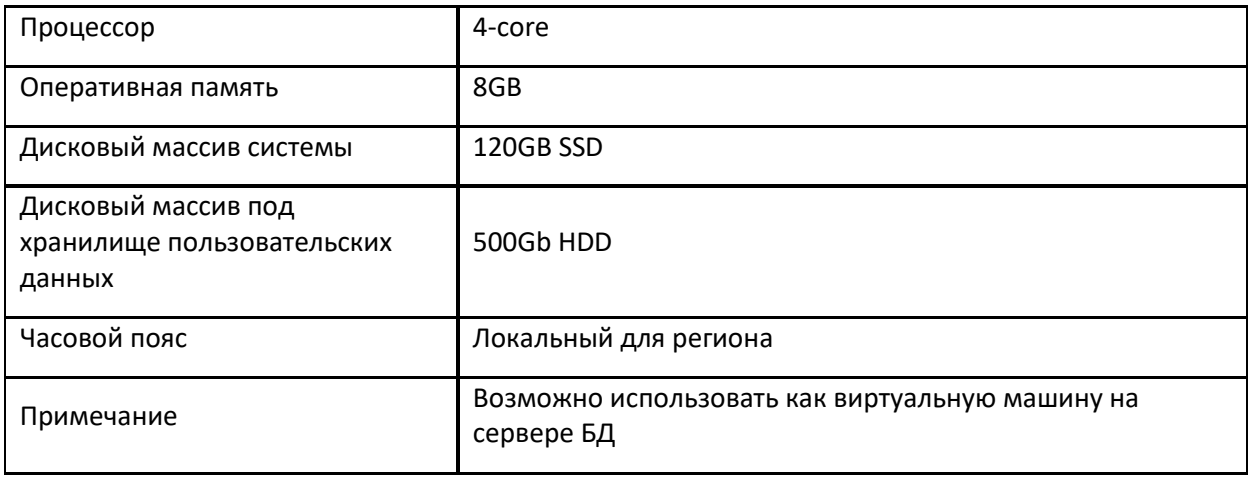

## <span id="page-5-0"></span>**3. Развертка сайта**

#### <span id="page-5-1"></span>**Публикация сайта**

Если используется балансировщик нагрузки - сайт разворачивается на каждом сервере приложений .NET.

- 1. Создать пул приложения AIS.EDS.
- 2. Создать сайт AIS.EDS. Назначить ему ранее созданный пул.
- 3. Сайт должен запускаться от имени пользователя, под которым будет осуществляться доступ по локальной сети на север, где будут храниться загружаемые пользователями файлы.
- 4. Включить Deploy веб-развертывания через ftp.

Для настройки системы необходимы следующий данные:

- 1. DNS / IP сервера Приложений .NET (BackEnd)
- 2. Название сайта выбирается произвольно и будет отображаться внутри системы
- 3. Логин пользователя для Deploy, который был сформирован в рамках развертки шагов

4. Пароль пользователя для Deploy, который был сформирован в рамках развертки шагов Данные для развертки

### <span id="page-5-2"></span>**Создание базы данных**

- 1. Создать базу данных с названием ais\_eds. Кодировка базы должна быть UTF8.
- 2. Создать отдельного пользователя для осуществления доступа к базе ais eds.
- 3. Дать пользователю полные права на доступ к базе ais eds.

Для подключения базы данных необходимы следующий данные:

- 1. DNS / IP сервера БД нужен для адресации приложения к базе данных
- 2. Название БД выберется произвольно
- 3. Логин пользователя БД
- 4. Пароль пользователя БД

Настройки подключения указываются в конфигурационном файле приложения непосредственно после развертки.

### <span id="page-5-3"></span>**Настройка CI/DI**

Для автоматической доставки и установки обновлений сайта необходимо на каждом сервере приложений .NET (BackEnd) разрешить доступ с сервера "АИС Города" с 10.73.100.46.

### <span id="page-5-4"></span>**Настройка системы мониторинга**

Для отслеживания корректности работы ЕДС необходимо разрешить доступ до сайта ЕДС по доменному имени с сайта "АИС Города" [https://glaz.aisgorod.ru/.](https://glaz.aisgorod.ru/)

#### <span id="page-6-0"></span>**4. Перечень данных для интеграции с почтовым сервисом**

#### <span id="page-6-1"></span>**Настройка отправки писем**

Необходимы следующий данные:

- 1. Email отправителя
- 2. SMTP сервер
- 3. Порт SMTP сервера
- 4. Имя пользователя SMTP
- 5. Пароль пользователя SMTP

Данные для отправки писем указываются непосредственно после развертывания ПО в разделе «Управление»

#### <span id="page-6-2"></span>**Настройка получения писем**

Необходимы следующий данные:

- 1. POP3 сервер
- 2. Порт POP3 сервера
- 3. Имя пользователя POP3
- 4. Пароль пользователя POP3

Данные для отправки писем указываются непосредственно после развертывания ПО в разделе «Управление»

## <span id="page-7-0"></span>**5. Необходимые дополнительные библиотеки**

Перечень подключенных библиотек стороннего свободно распространяемого программного обеспечения на базе открытого исходного кода

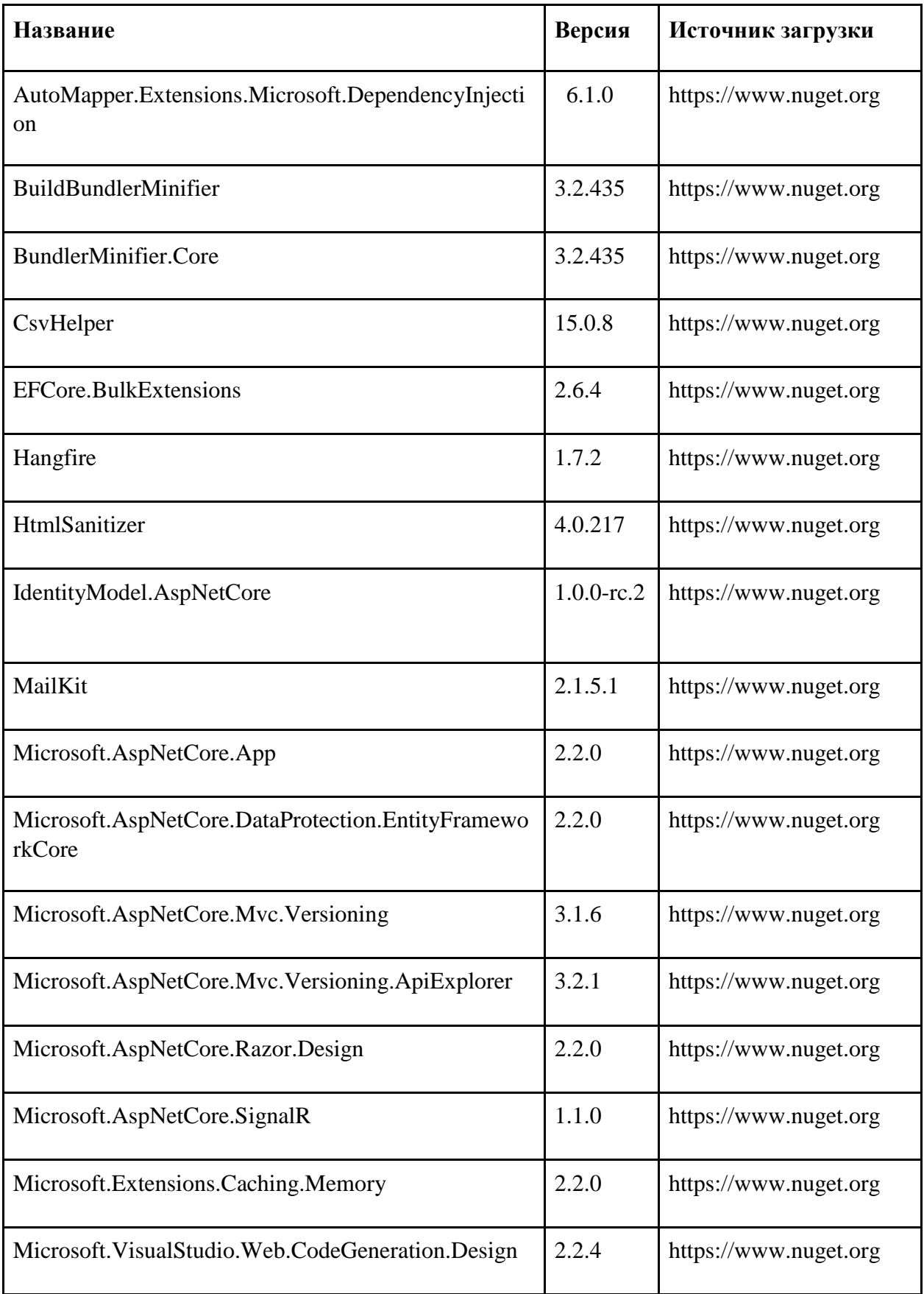

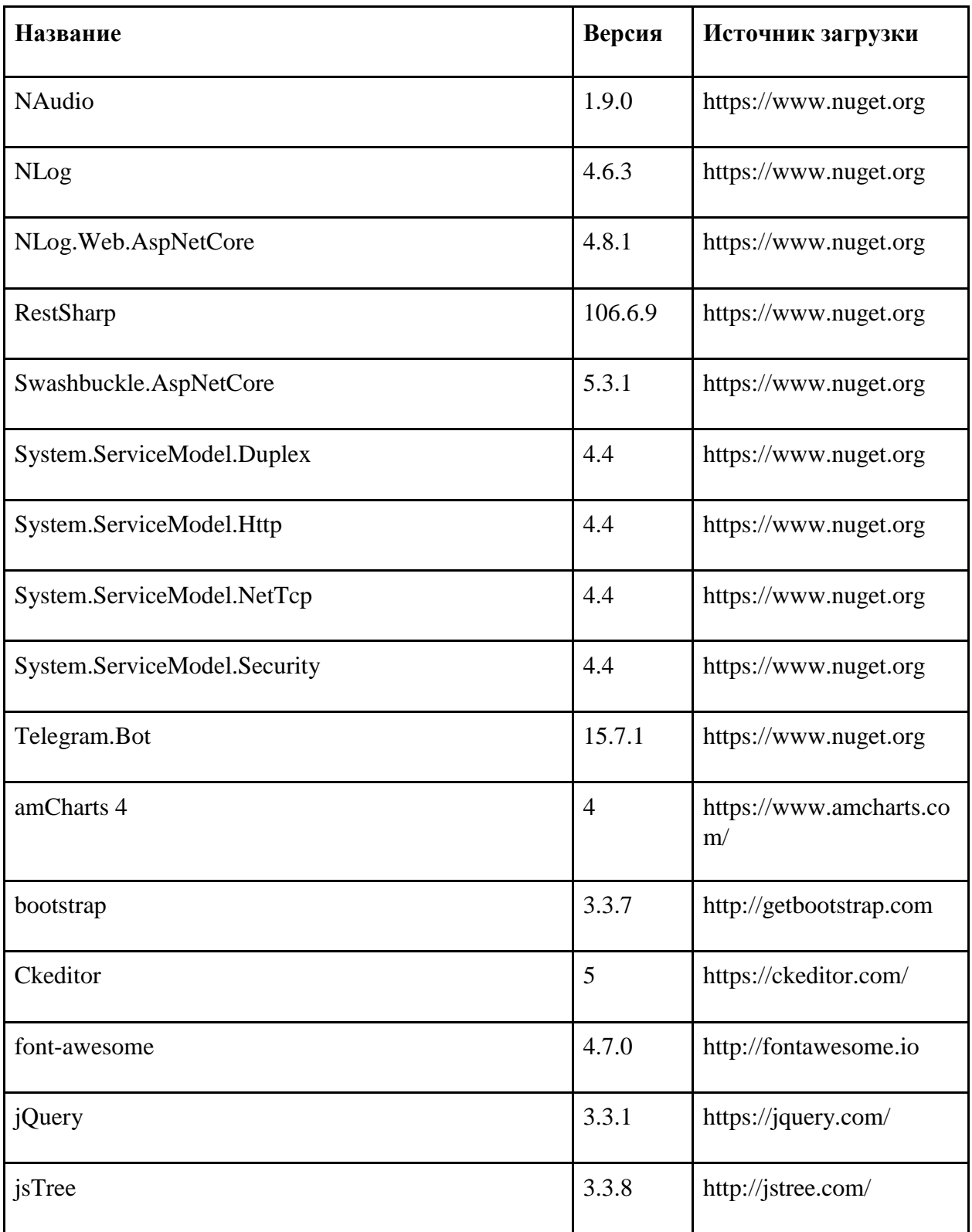